### A Router security risk and how to fix it

Hint: Change your Router Admin Web page default password now!

A Learn in 30 presentation By John Krout For PATACS+OPCUG September 16, 2023

#### Agenda

- What is a router Admin Web page?
- Understanding the security risk
- Can your router's Admin Web page be accessed from outside your LAN?
- What you can do to prevent access to your Router's Admin Web page by mischievous outsiders
- \*\*\* This presentation assumes you bought, own, and set up your router. If your child or grandchild set it up, then consult them. If you rent a router from your Internet Service Provider (ISP), then call ISP Customer Service. \*\*\*

### What is a router's Admin Web page?

#### The router Admin Web pages

Every router has a built-in Web server capability, to enable customizing your router. The Web pages are useful in many ways:

- Change the WiFi password and WiFi SSID (network name) for WiFi communication
- Add Network Attached Storage (NAS) to the router, and assign an ID and password for the NAS
- Change the LAN IP address of your router
- Change the Admin Web Page password for your router

#### The router Admin Web home page

- The web page address (URL) of the Admin Web home page is typically 192.168.1.1, the default LAN IP address of the router.
- The **home page** requires you to enter a password for access to the Admin Web pages.
- The router's default Admin Web password might be printed on a label applied to the router.
- For the vast majority of the routers sold in the US, that default password is **admin**.

#### **Example: Linksys MR8300 Router**

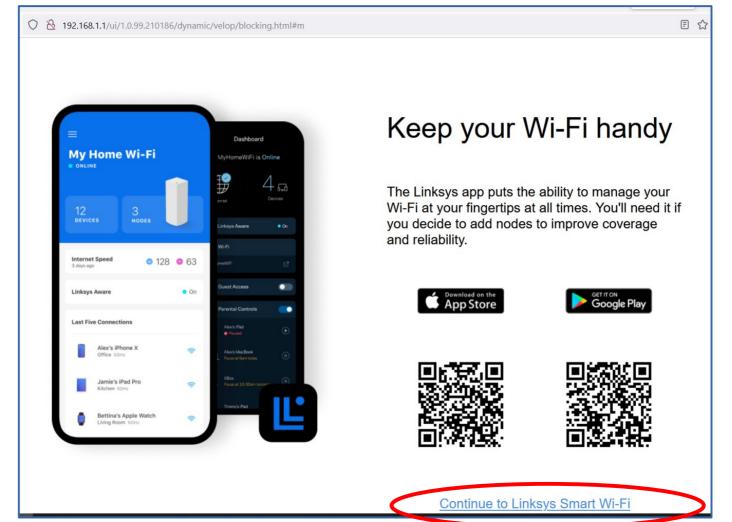

#### **Example: Linksys MR8300 Router**

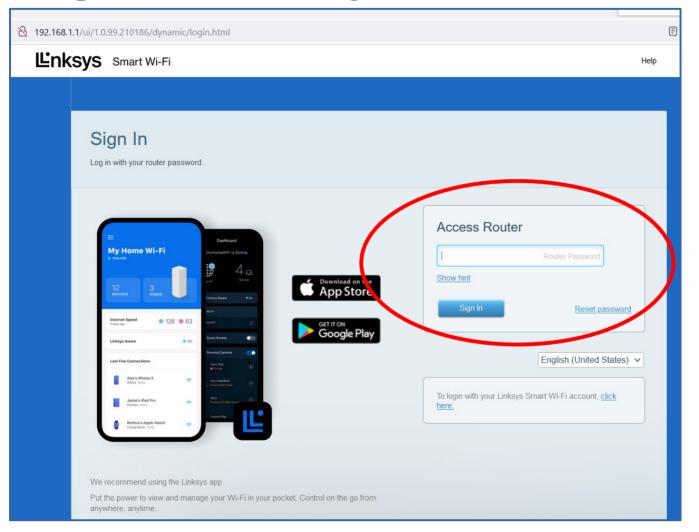

### Understanding the Security Risk

#### Router admin page default access

#### credentials

- Defaults for each router brand are posted on the Web for all to see
- For almost all routers sold in the US, the default ID+ PW are admin and admin
- See for instance
  192-1681-1-ip.mobi

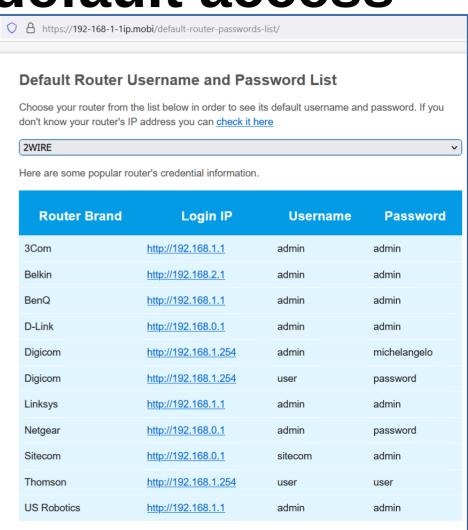

#### **Every router has TWO IP addresses**

- Your computer, phone and other devices use the router's LAN IP address to communicate with each other and, through your router, the outside world of Web pages and other Internet services
- Your router has a second IP address, called an Internet IP address, assigned by your Internet Service Provider (ISP).
- Your router tells the outside world to send responses to that Internet IP address.
- Every response from the outside world includes your router's internet IP address as the response destination.

#### Your router's Internet IP address

- It is easy to find out the Internet IP address of your router
- The Admin Web Page itself may make that address visible.
- The phrases return address and Internet IP address are used as synonyms in this presentation.
- Every use of an app or application to request access to info from the outside world includes your router's Internet IP address, so that the server on the outside can send its response to you via your router.

### Find your router's Internet IP address

- Many web pages will echo that return address back to your browser,
- You can read it and use it.
- Later in this presentation, I will suggest a valuable use of that IP address.

### An example: whatismyipaddress.com

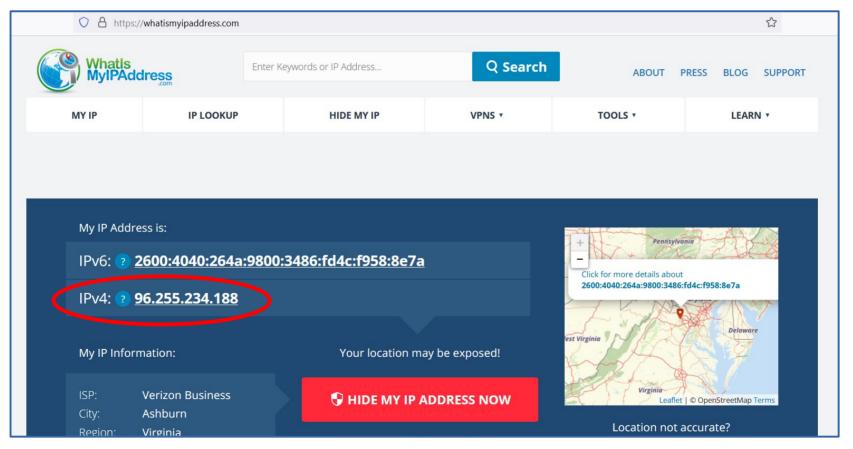

#### A Fortunate Accident

- I accidentally used my router's Internet IP address in my browser as a Web page address.
- The router's Admin Web home page appeared, asking for my Admin web page password!
- I learned that my router allows me to access the router Admin web page from anywhere outside my home.

### Can others discover your router's Internet IP address?

- YES!
- Your ISP assigns your return address and keeps track of it.
- Also, requests typically flow through many servers on the way to the Web server, email server, weather server, and so forth. Same is typical for the responses.
- Any bored, underpaid server administrator can install a logging application to capture return addresses.

### Does a Virtual Private Network (VPN) prevent Internet IP address capture?

- NOT COMPLETELY!
- VPN servers typically have all logging turned off, so that the return address does not show up in any system logs.
- The return address of the VPN server appears in every request through that server to a Web server or other Internet service on your behalf.
- In the communications path between your device and the VPN server, **the return address is not encrypted**. That path includes, at a minimum, your ISP.

#### Internet path to VPN server farm

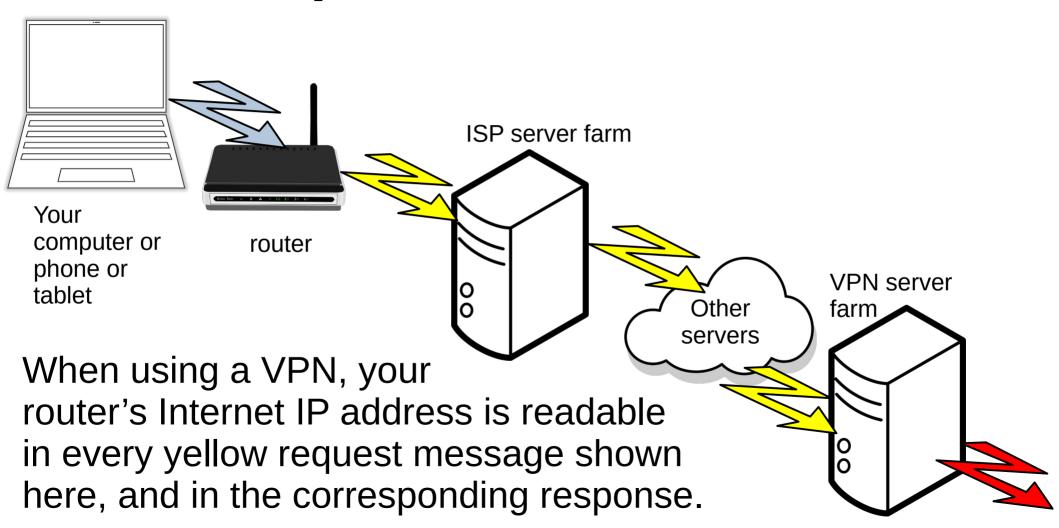

#### Risk in a Nutshell

- It is possible for outsiders to discover your router's Internet IP address
- Outsiders can find your router's Admin Web page default password.
- If your router, like my Linksys router, allows admin from outside, and if you still use the default admin web page password, then an outsider could log into that Admin Web page and change your router settings

#### Risk in a Nutshell

Using your router's Admin Web page, what could an outside bad apple change to cause mischief?

- Change the WiFi password and WiFi SSID (network name) for WiFi communication
- Change an ID and password for router-connected NAS
- Change the LAN IP address of your router
- Change the Admin Web Page login credentials for your router, so you cannot change anything.

## Can YOUR router's Admin Web page be accessed from outside your LAN?

### Learn your router's Internet IP address

- Your Router's Admin Web page may show that IP address to you.
- Many web pages exist solely to echo your router's return address back to you, so you can see it.
- Try whatismyipaddress.com

### Use that IP address as a URL in your browser

- If your router's Admin Web page appears in your browser, then you definitely have access to it from outside your LAN.
- So does any outsider who learns your Internet IP address.
- They need the router admin web page login credentials.
- As we saw earlier, the default credentials are easily found on the Web

# What you can do to PREVENT access to your Router's Admin Web page by mischievous outsiders

### Change your router's Admin Web home page password

- Use the Admin Web page to change to a **unique** password.
- If you find it necessary to use that Admin web page while not connected to your LAN, you can do that using the Internet IP address of your router.
- If your router Admin Web pages gives you the option, turn off access to the Admin Web page from outside your LAN.
- My Linksys router does not provide that option.

### Two different lists of the ten most commonly used passwords

#### Top 10 most common passwords

- · Password.
- 123456.
- 123456789.
- 12345678.
- 1234567.
- Password1.
- 12345.
- 1234567890.

More items... • Sep 1, 2022

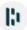

#### Dashlane

https://www.dashlane.com > blog > ten-most-common...

#### Worldwide, the most common passwords are:

- 123456.
- password.
- 123456789.
- 12345.
- 12345678.
- · qwerty.
- 1234567.
- 111111.

More items... • Jun 14, 2023

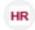

#### Becker's Hospital Review

https://www.beckershospitalreview.com > cybersecurity

### How to change the Admin Web page PW in a recent Linksys router

- I do not own every router ever sold.
- For that reason, I cannot show you how to do so for every router ever sold.
- I can show you how for my Linksys MR8300 router.
- Most other recent Linksys routers use a similar Graphical User Interface (GUI)

#### **Example: Linksys MR8300 Router**

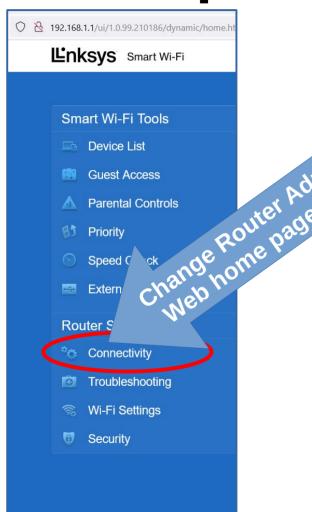

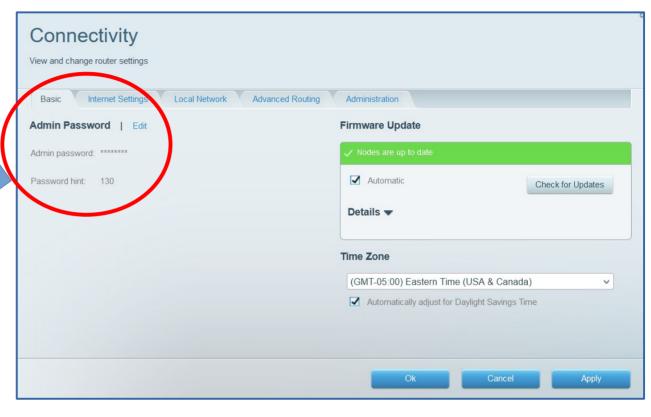

#### **Example: Linksys MR8300 Router**

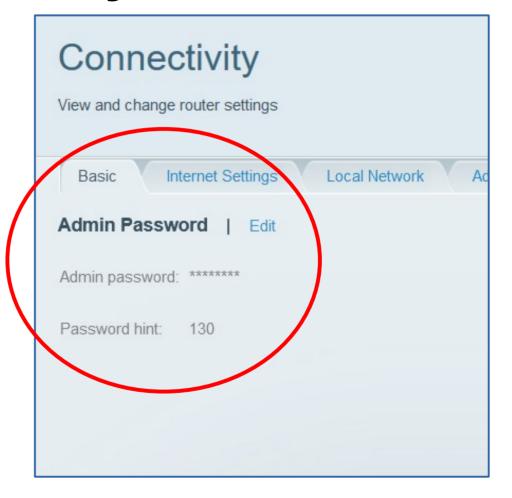

#### THE END